## How to Navigate the DAACS System

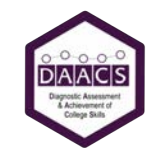

You are required to use DAACS in your FYE course. Use this handout to help you navigate the system

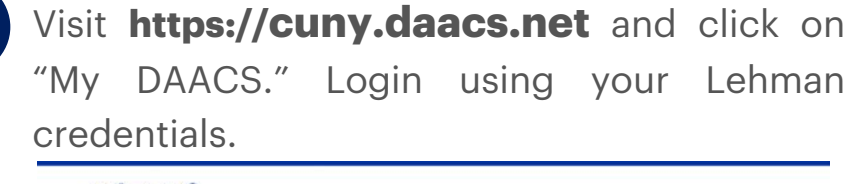

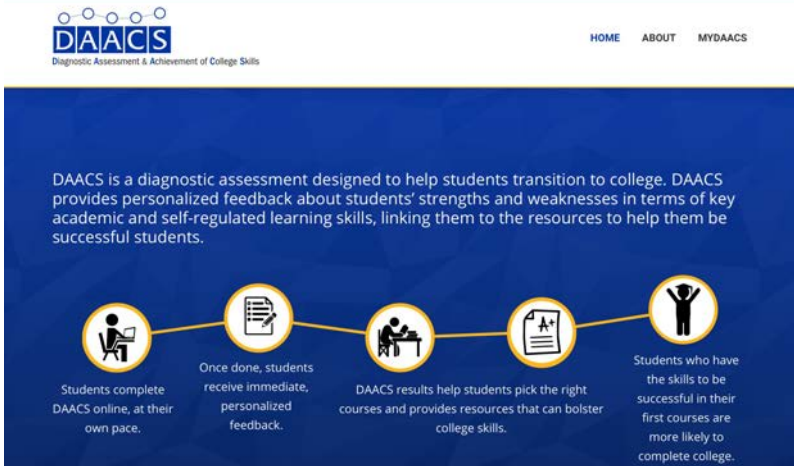

Begin an assessment by clicking "Start Assessment."

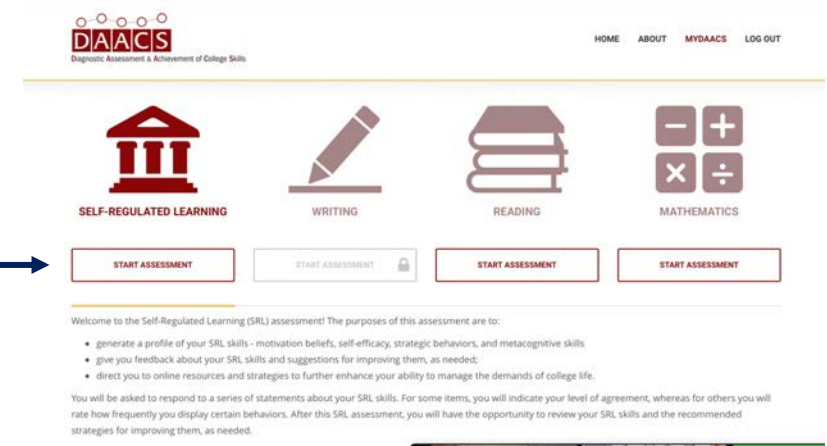

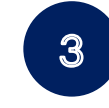

Watch the "Intro to DAACS" video, click "Start Assessment," and begin the assessment.

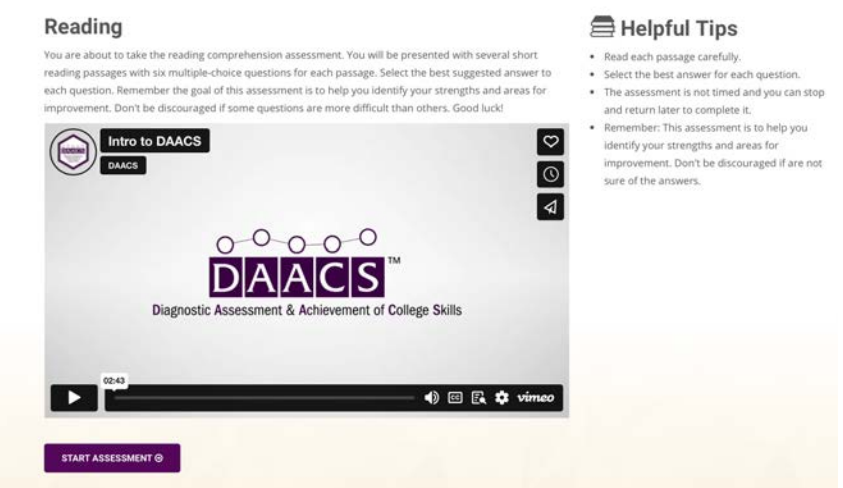

## **Final Notes:**

- Immediately after you complete each assessment, you will receive personalized and actionable feedback about your strengths, areas that might hold you back, and recommended strategies and free resources to try. **Please read the feedback.**
- To learn how to navigate the feedback, review the "How to Navigate the DAACS Feedback" handout. You can return to the feedback as frequently as you like.
- If you have any questions or encounter any issues, please contact admin@daacs.net.